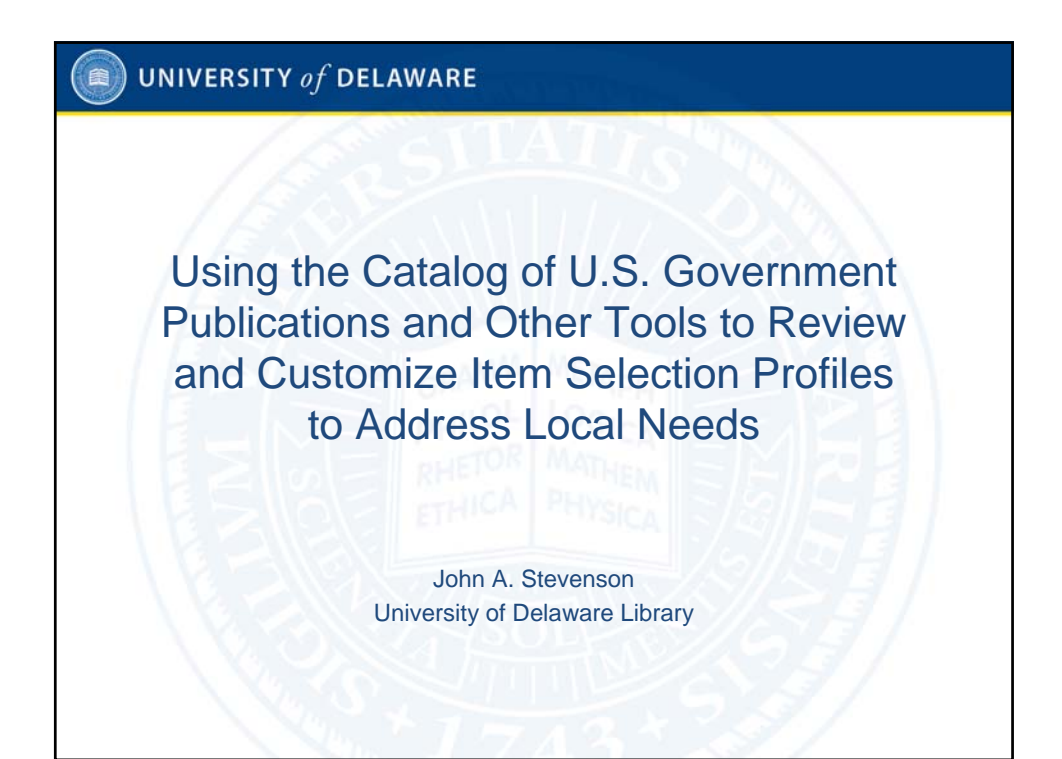

#### UNIVERSITY  $of$  DELAWARE 曲

## Topics addressed in this presentation:

- Why review depository item selection profiles?
- Tools and tips for an effective review
	- Using Documents Data Miner 2 (DDM2) to generate a spreadsheet
	- Columns to hide and columns to insert
	- Additional tools: Accessing and downloading
- Evaluating each item number and examining its publications' usefulness to your library
	- DDM2 offers distribution volume and currency
	- The Catalog of U.S. Government Publications (CGP) describes tangible and online publications and indicates titles which are online
- Evaluating items and implementing profile changes on an ongoing basis
	- Sorting records to organize work
	- Vendor updates
	- Library-initiated updates

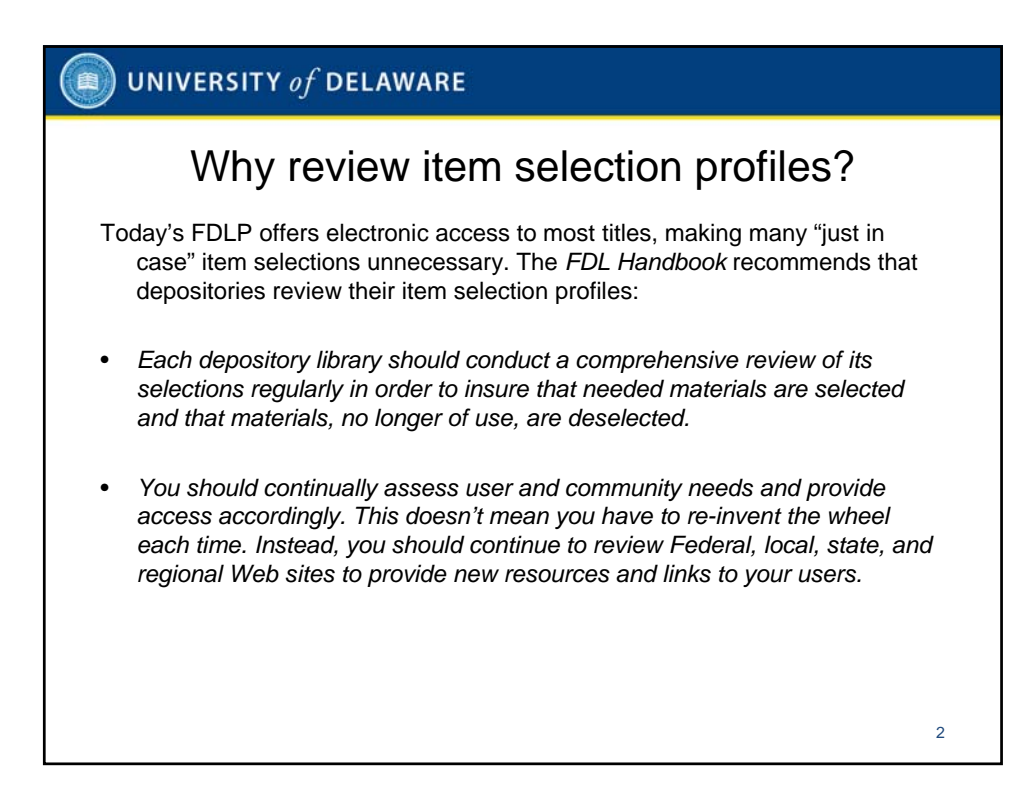

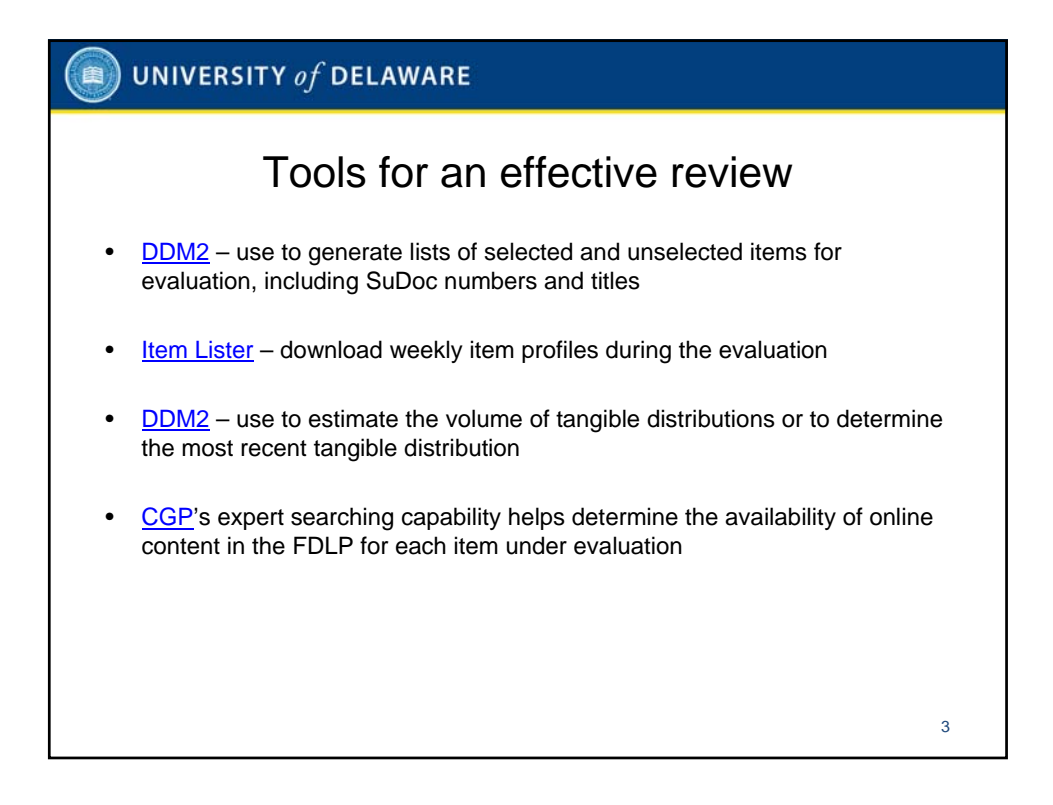

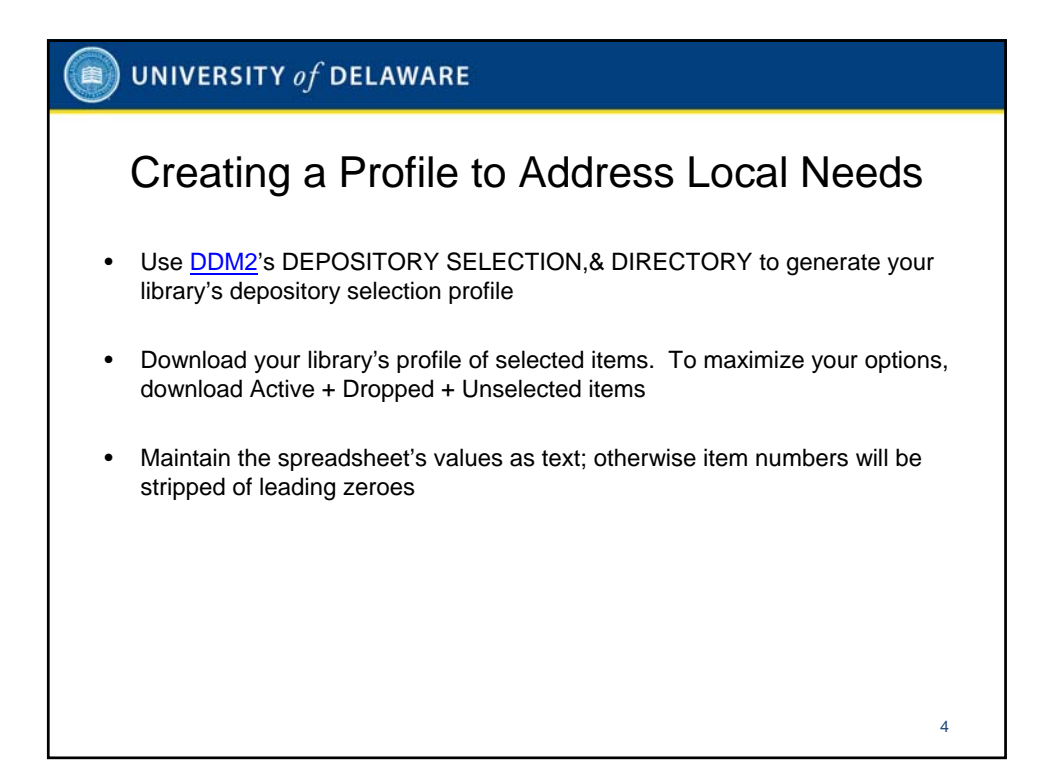

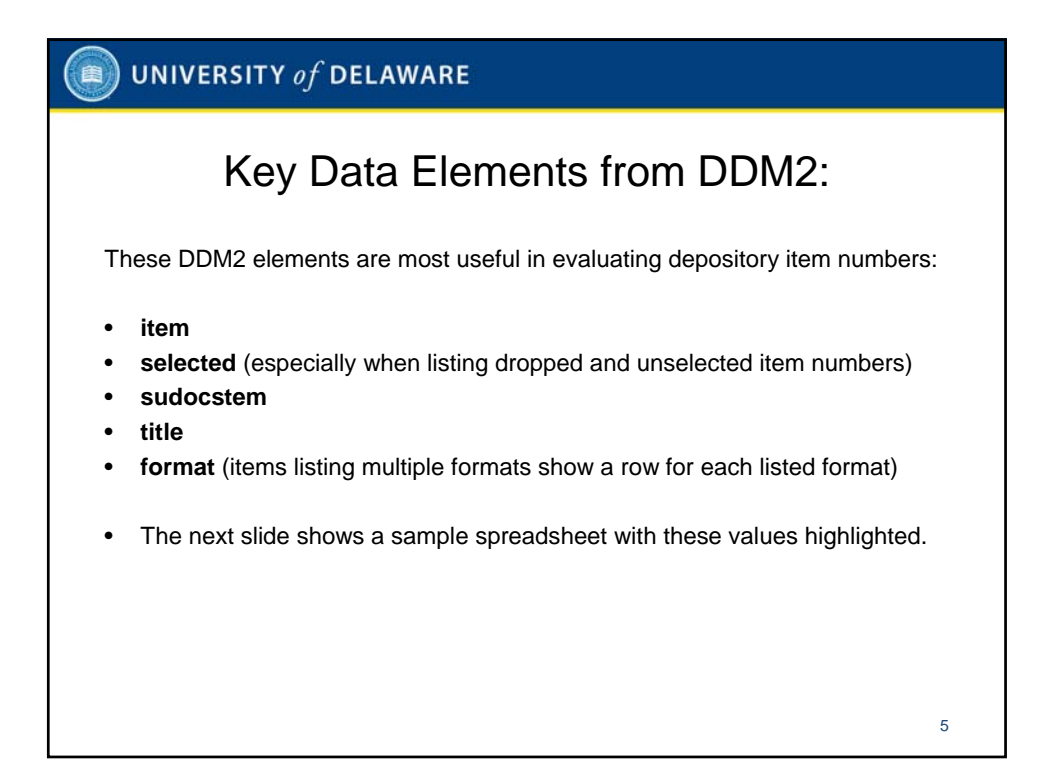

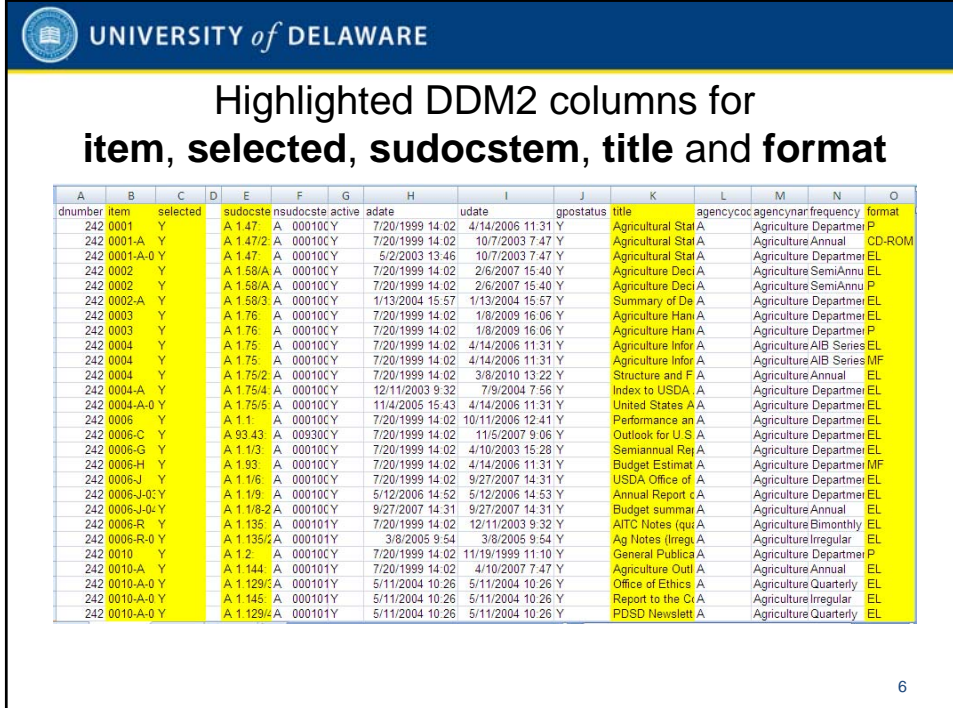

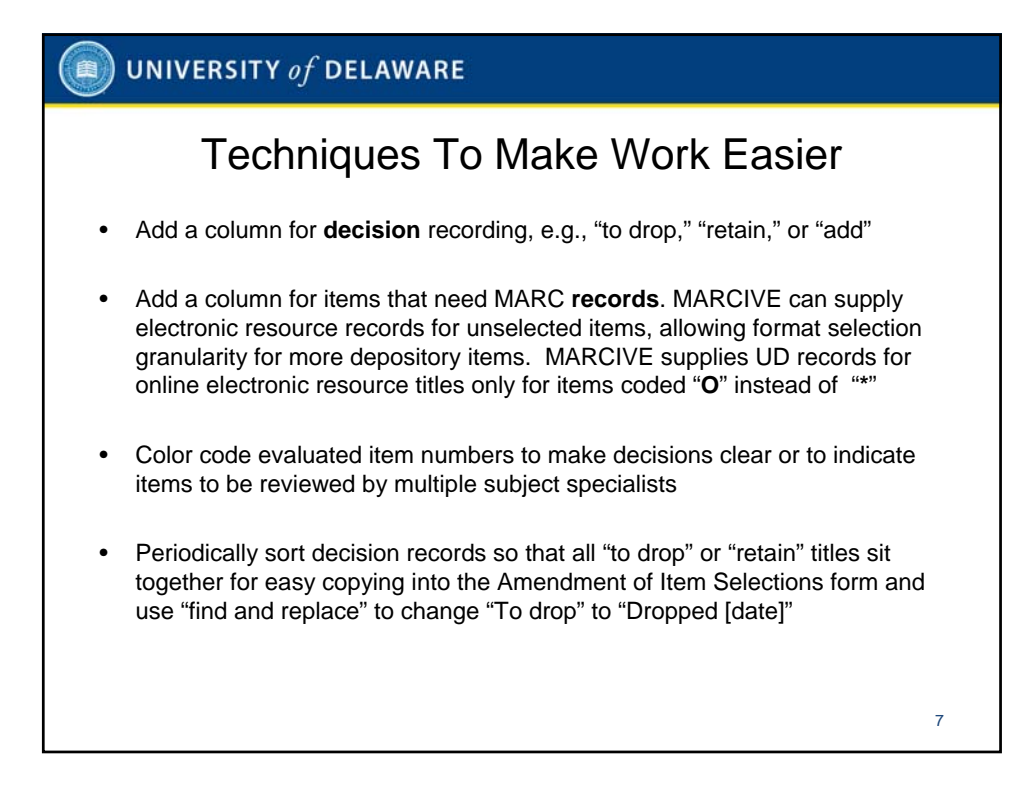

### $\textcircled{\tiny{\textsf{R}}}$  UNIVERSITY of DELAWARE

Add columns to record of selection **decisions** and whether MARC **records** associated with the item are desired

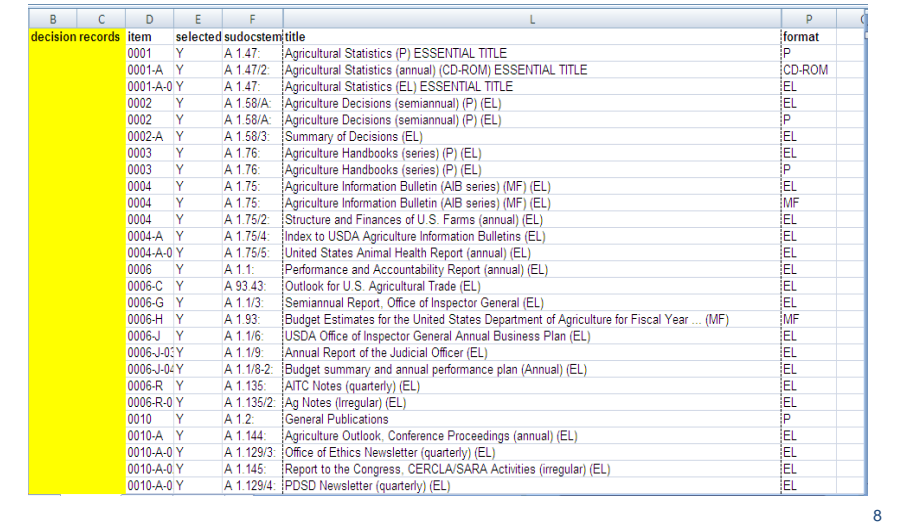

#### UNIVERSITY of DELAWARE (全)

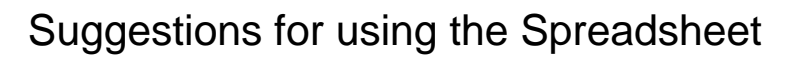

- DDM2 spreadsheets have more data elements than may be needed. Delete or hide columns to improve navigation.
- Recording GPO item selection profile amendment **decisions** allows changes to be grouped into batches for efficient processing.
- **Decisions** may include retain, to add, to drop, added or dropped, or pending.
- "To drop" values may be sorted to process as a batch. When implemented, use find and replace to changed to "dropped [date]"
- Vendors have different requirements for profiling. MARCIVE customers may add columns to the left of the item numbers. A **\*** value indicates a default location with shipping list records while **O** is for online-only, for example

**\$LIBUDEL \*....... 0 9999 I 0 [item number]** 

• Unwanted items? Mark **DELETE** and omit from the vendor profile.

## $\textcircled{\tiny{\textsf{IB}}}$  UNIVERSITY of DELAWARE

Record decisions and whether records are needed (even for unselected items)

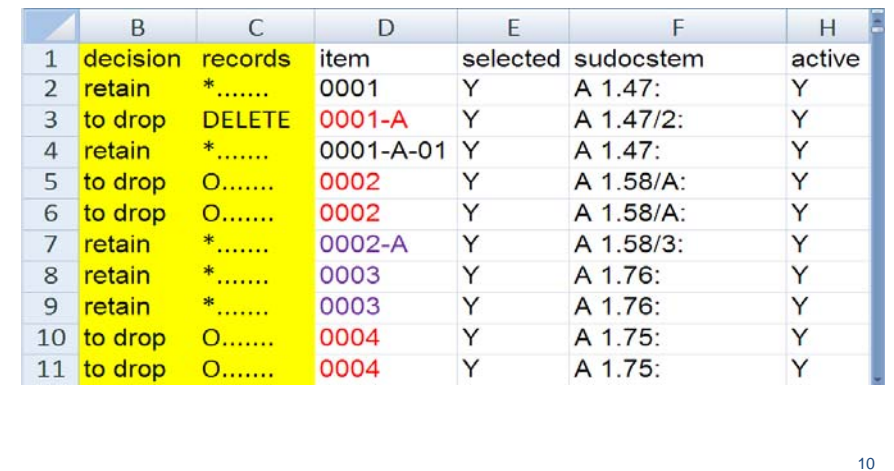

# **E** UNIVERSITY of DELAWARE

Items with multiple format lines should have decisions recorded in **all** rows associated with the item, as highlighted in this example for emphasis.

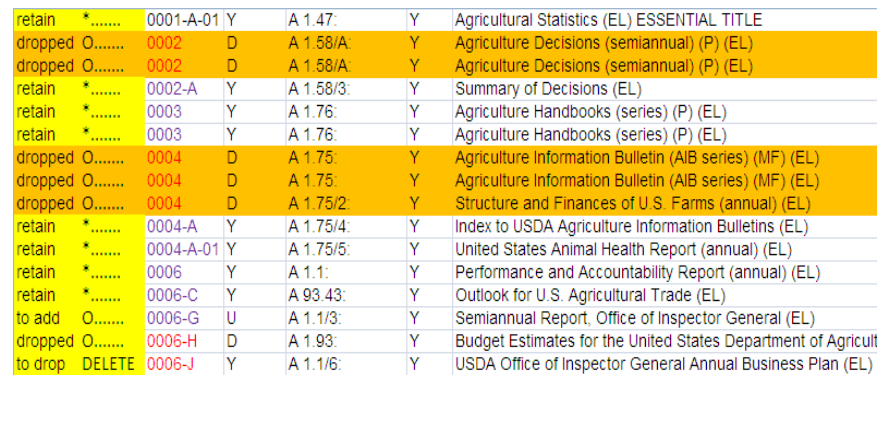

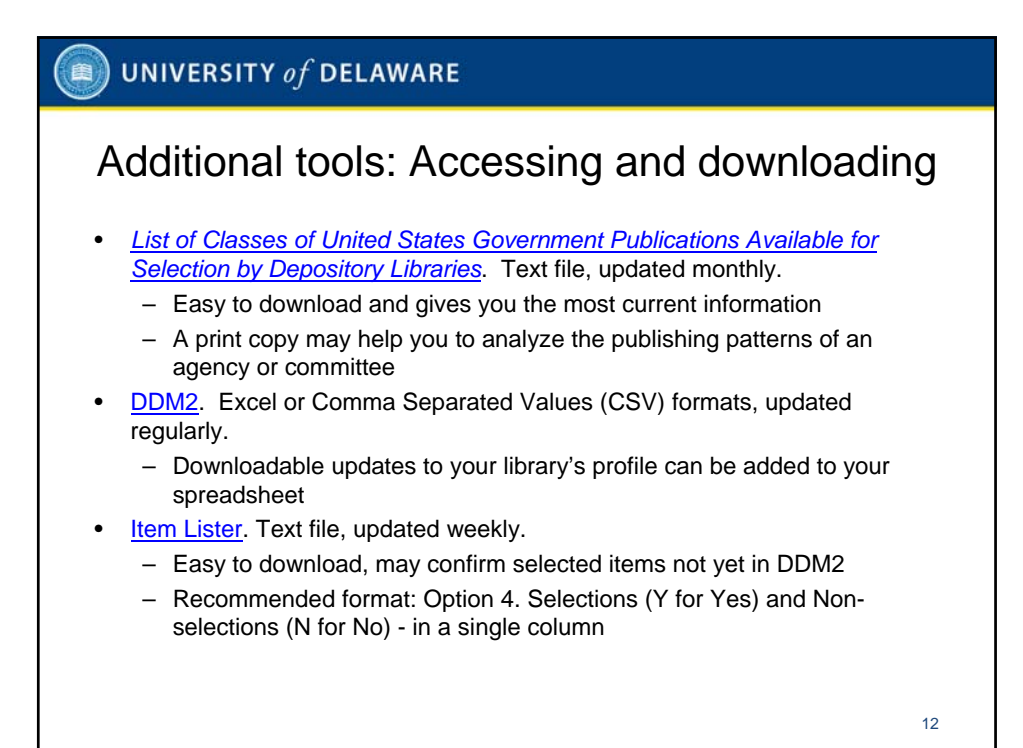

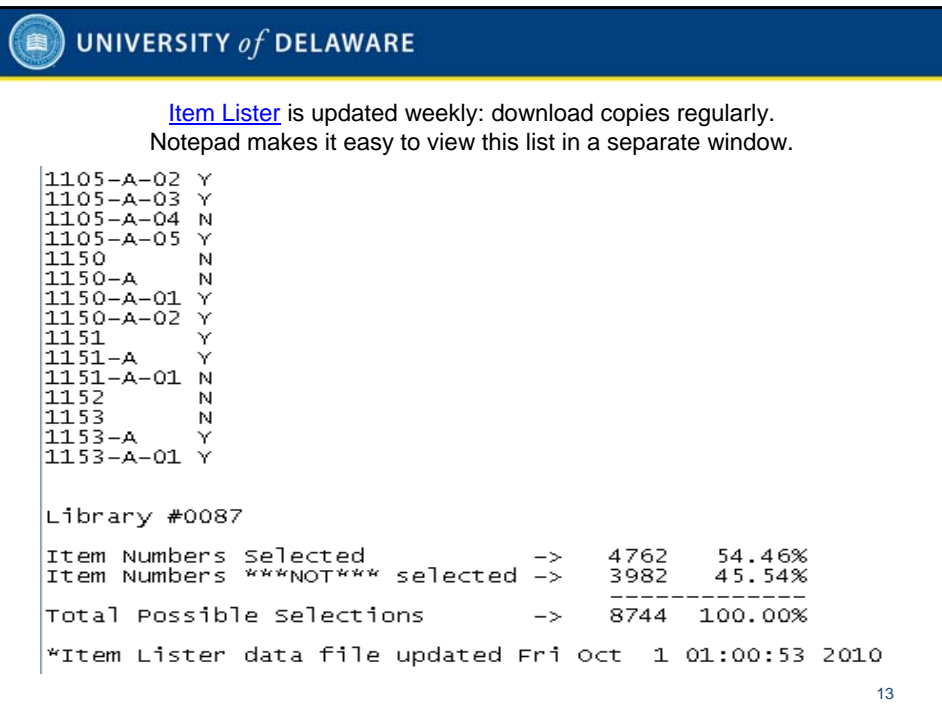

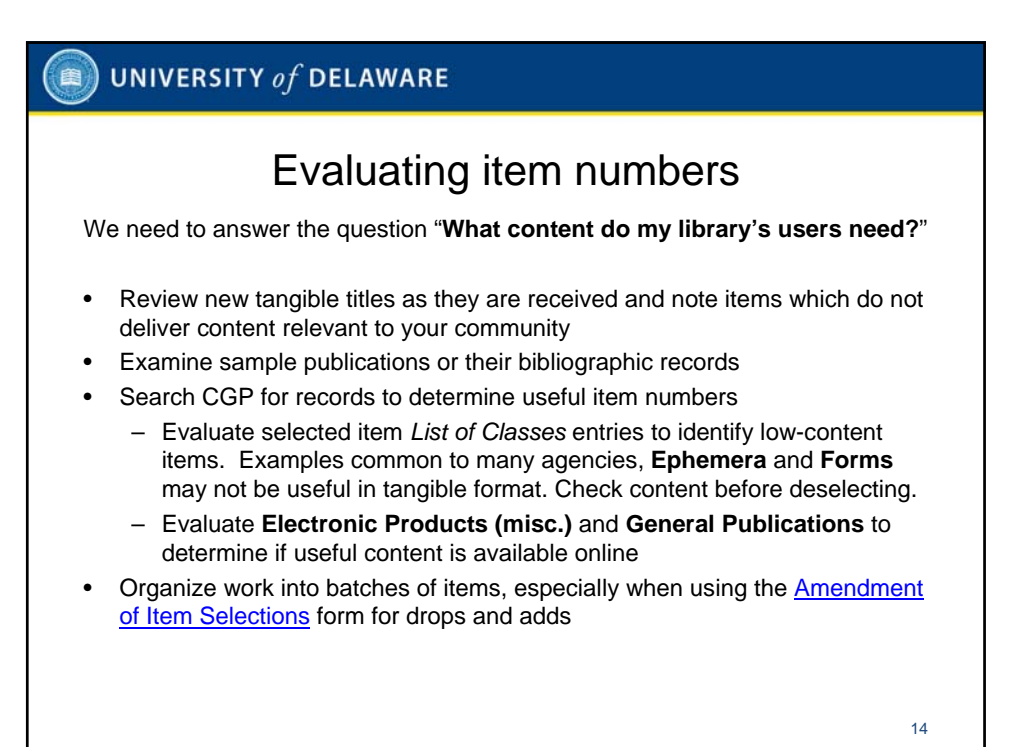

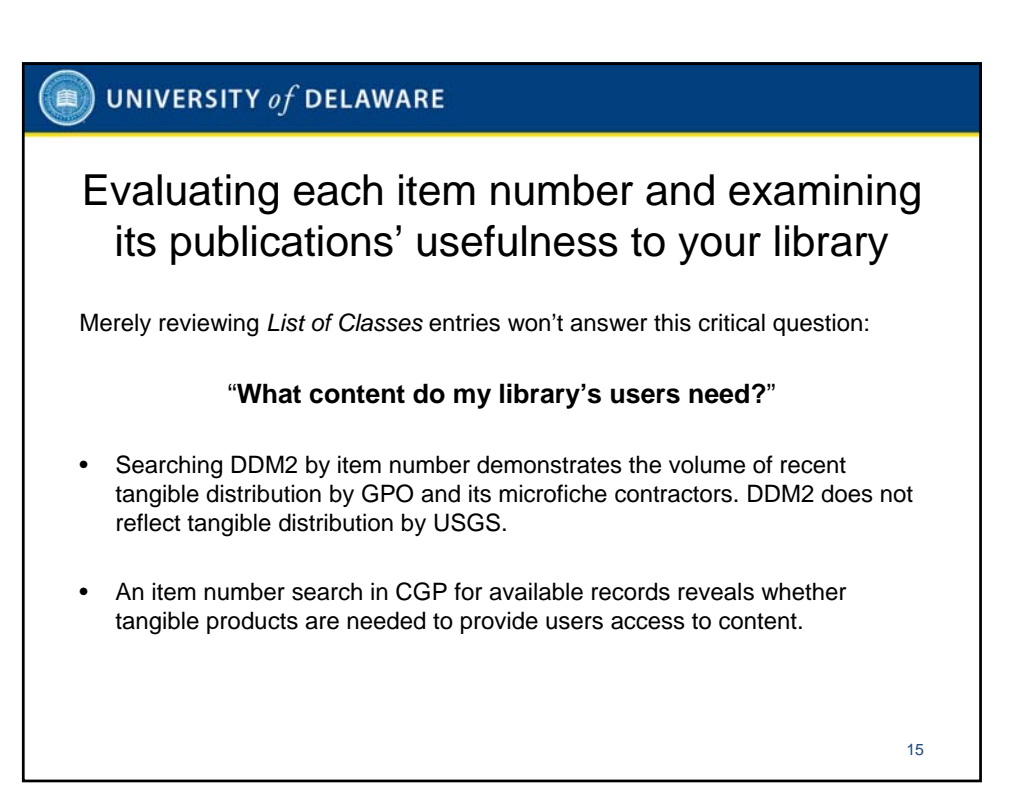

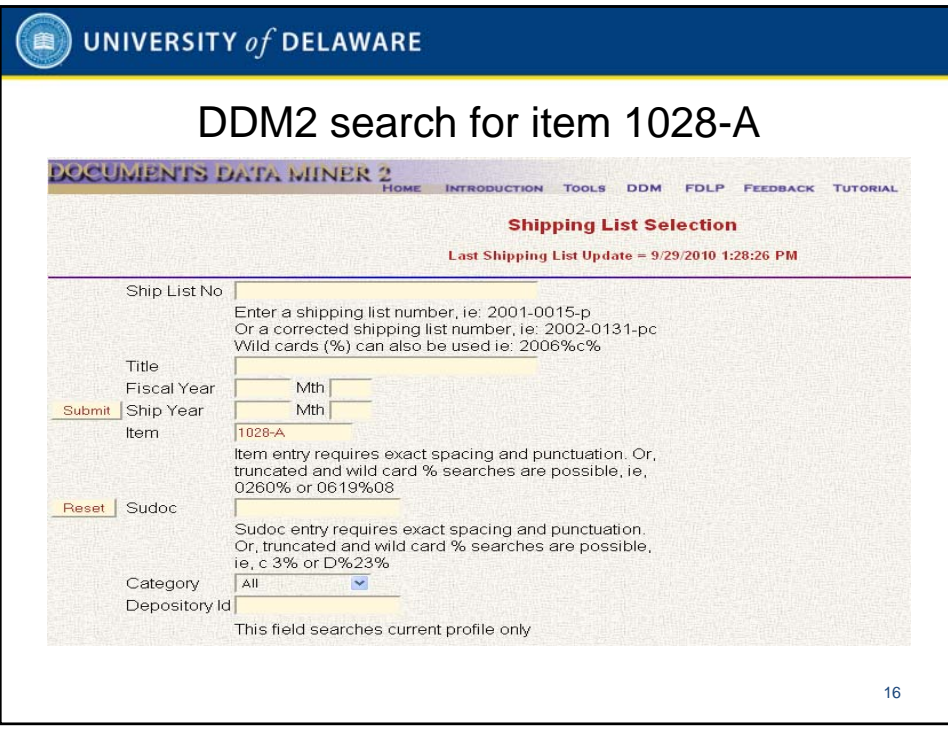

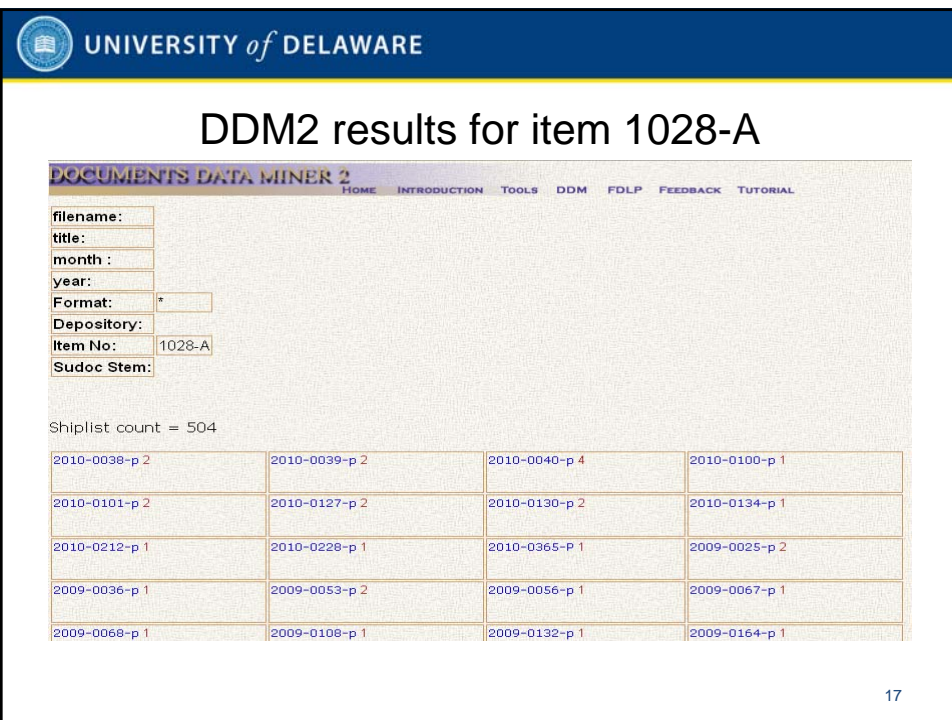

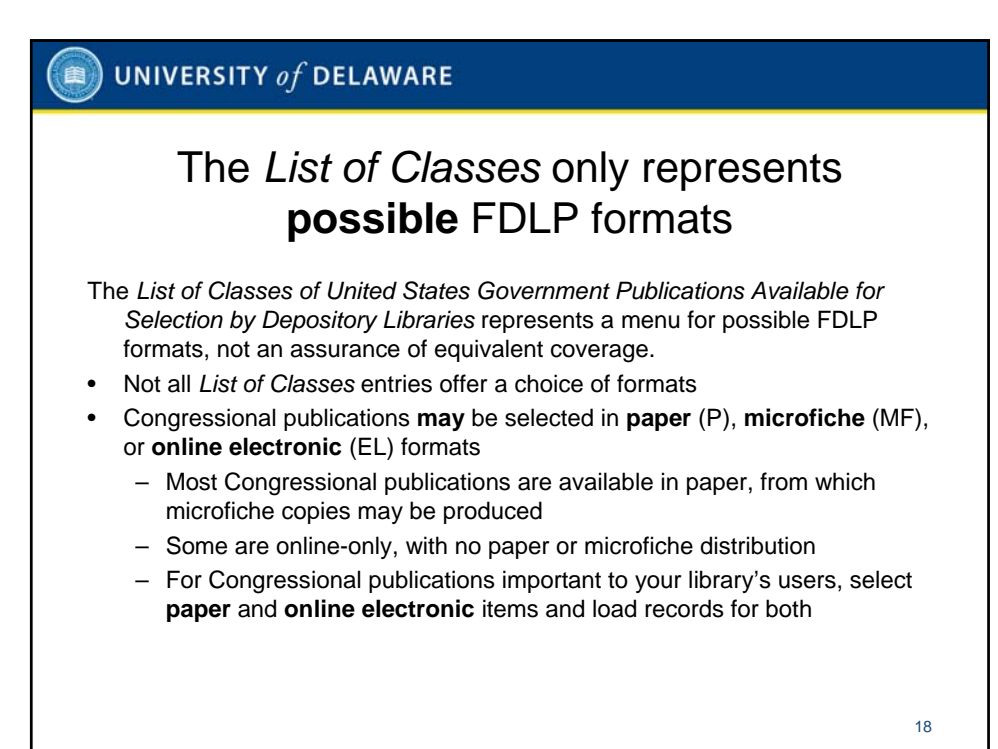

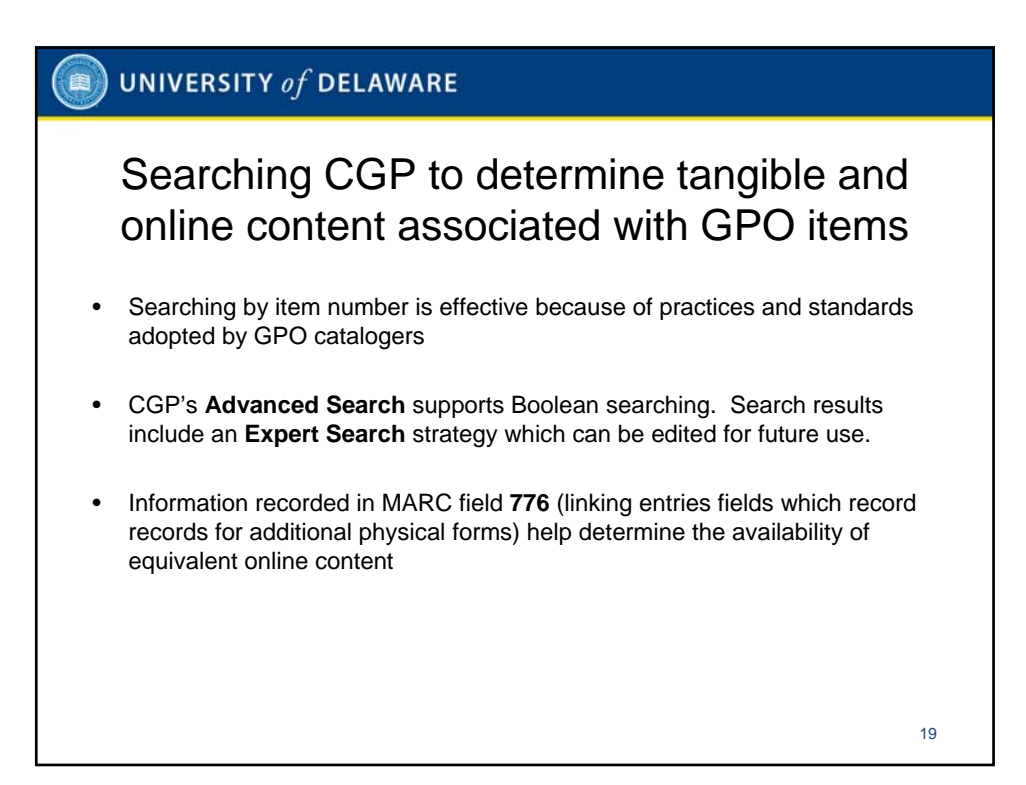

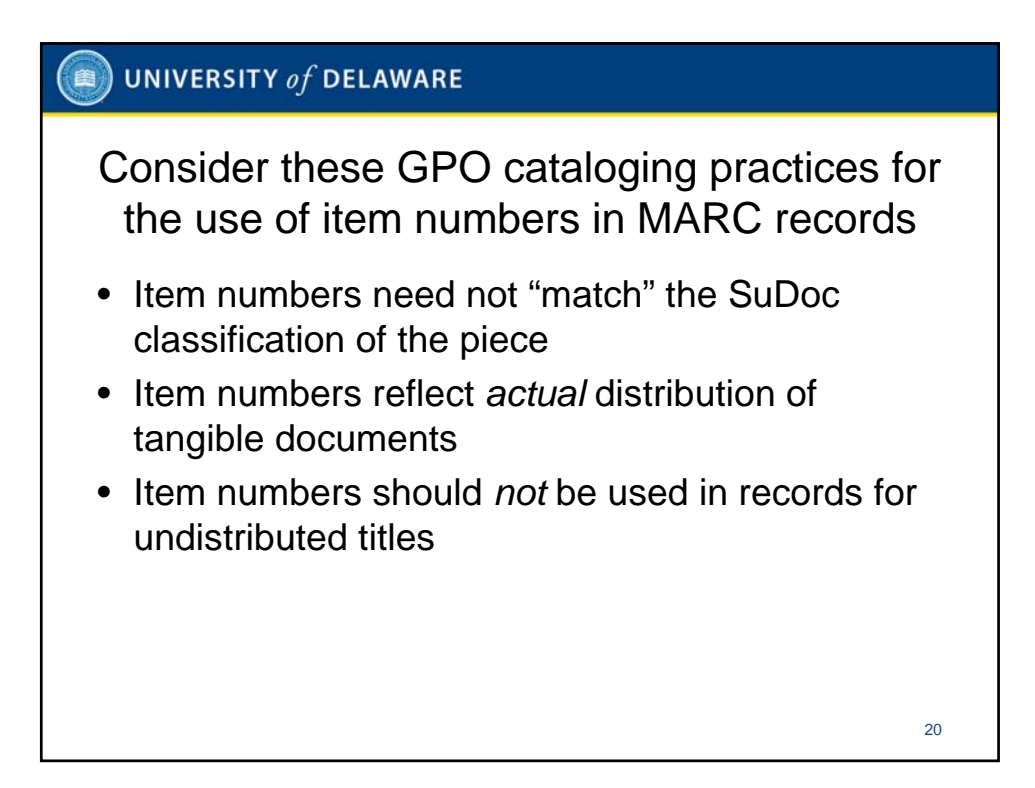

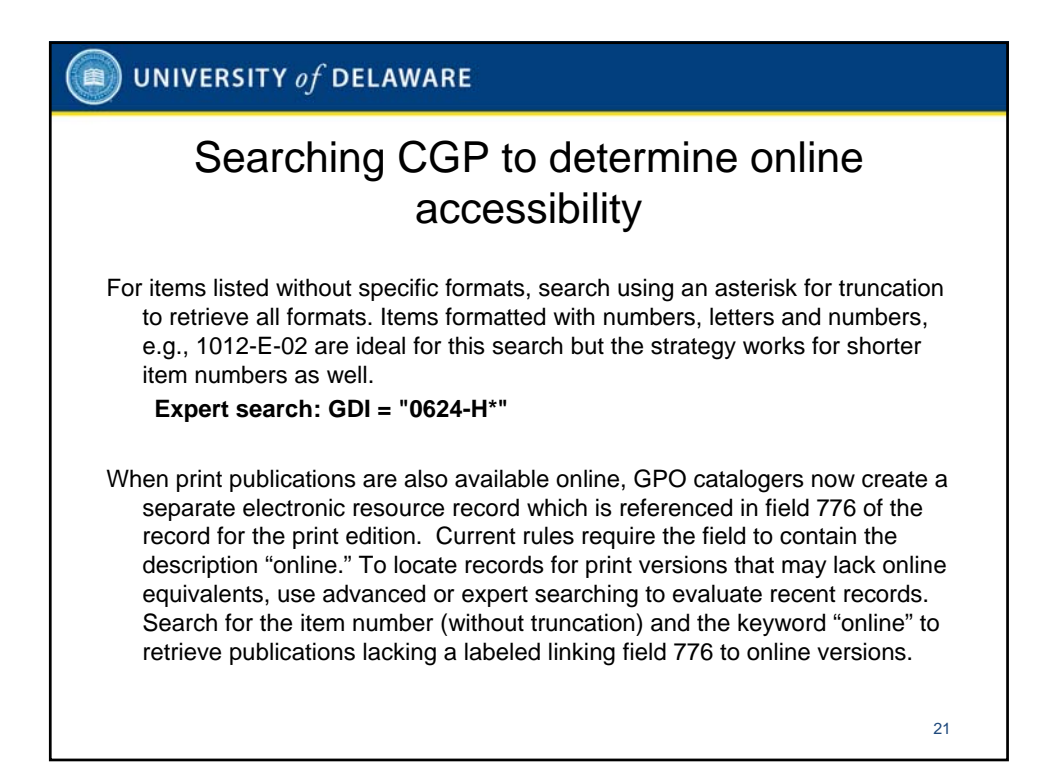

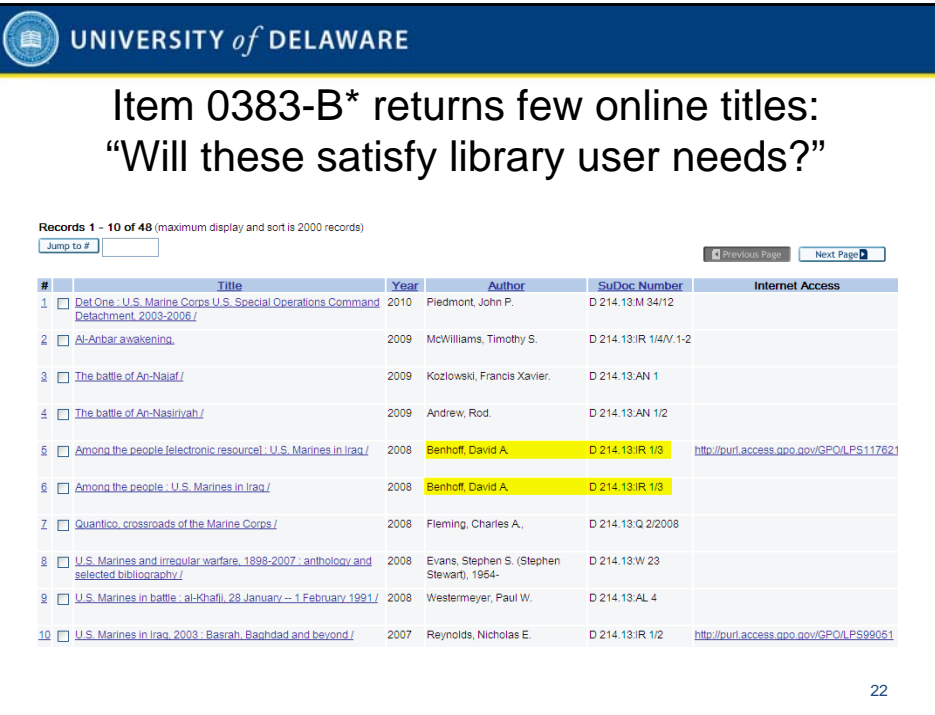

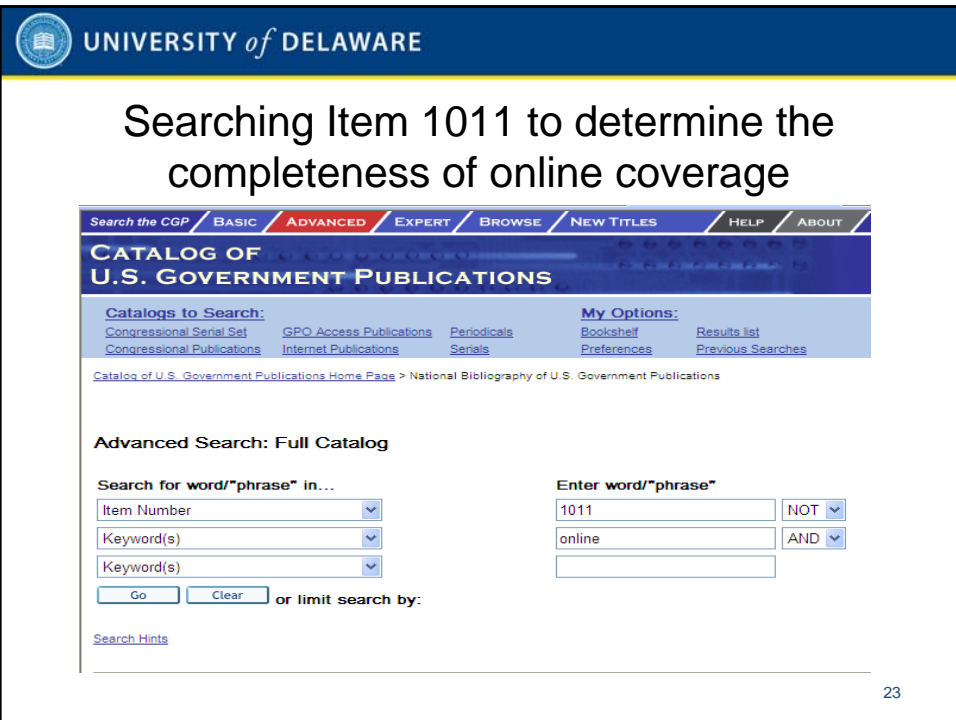

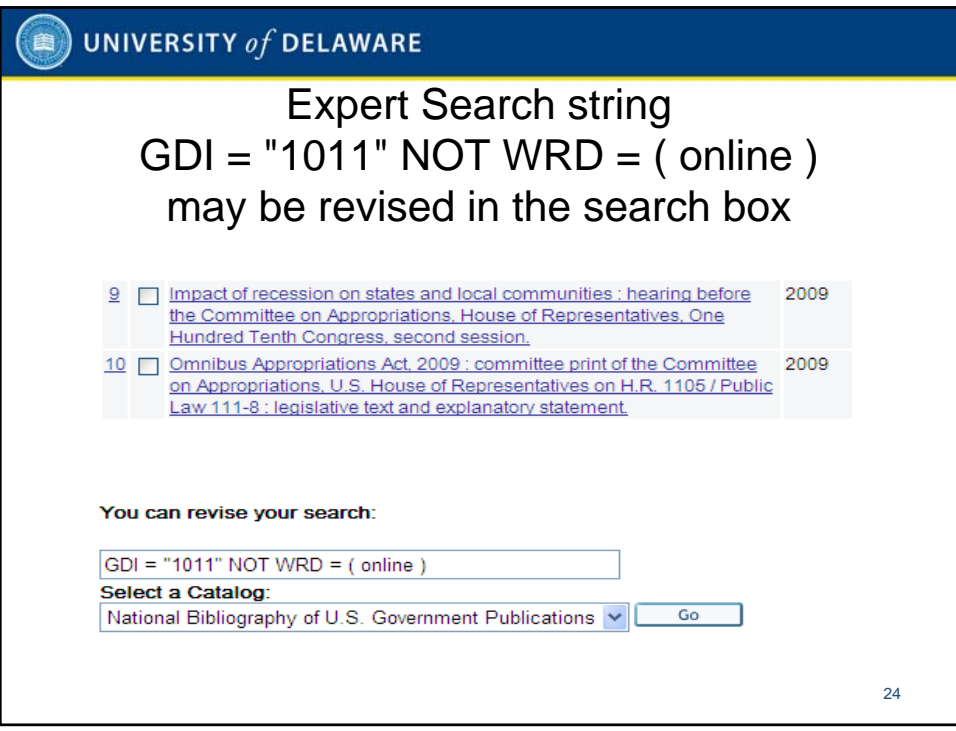

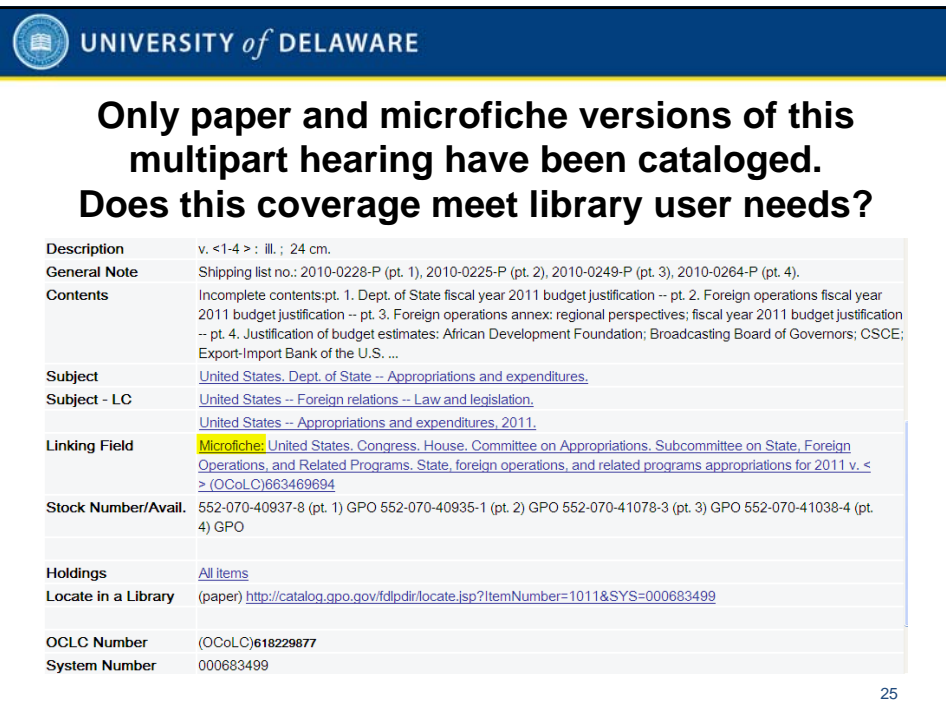

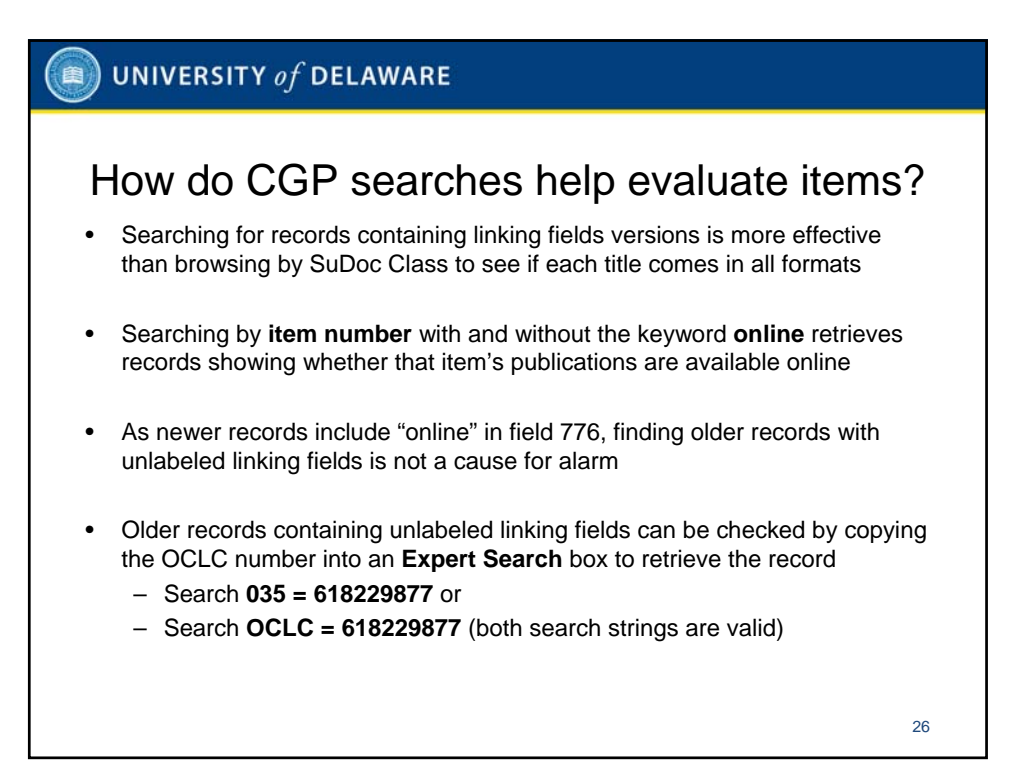

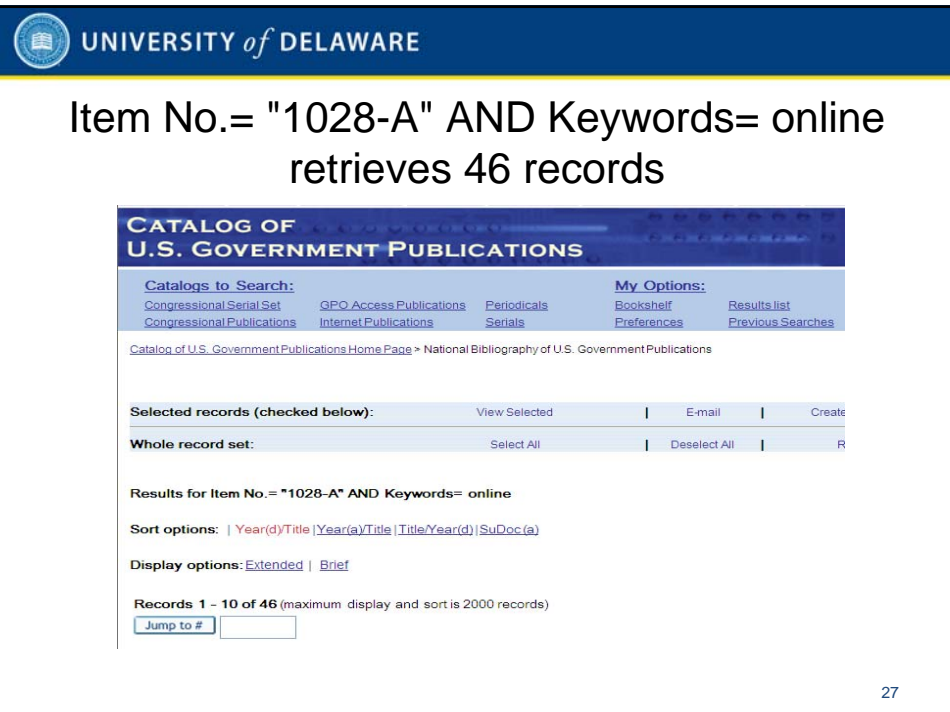

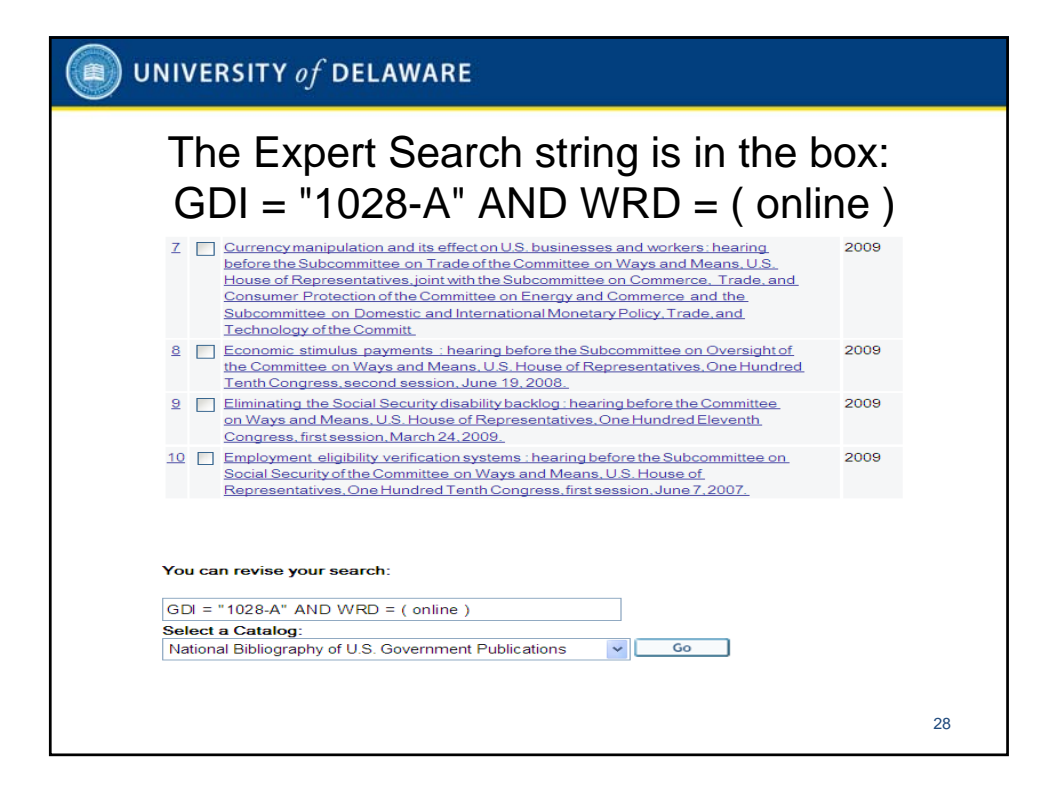

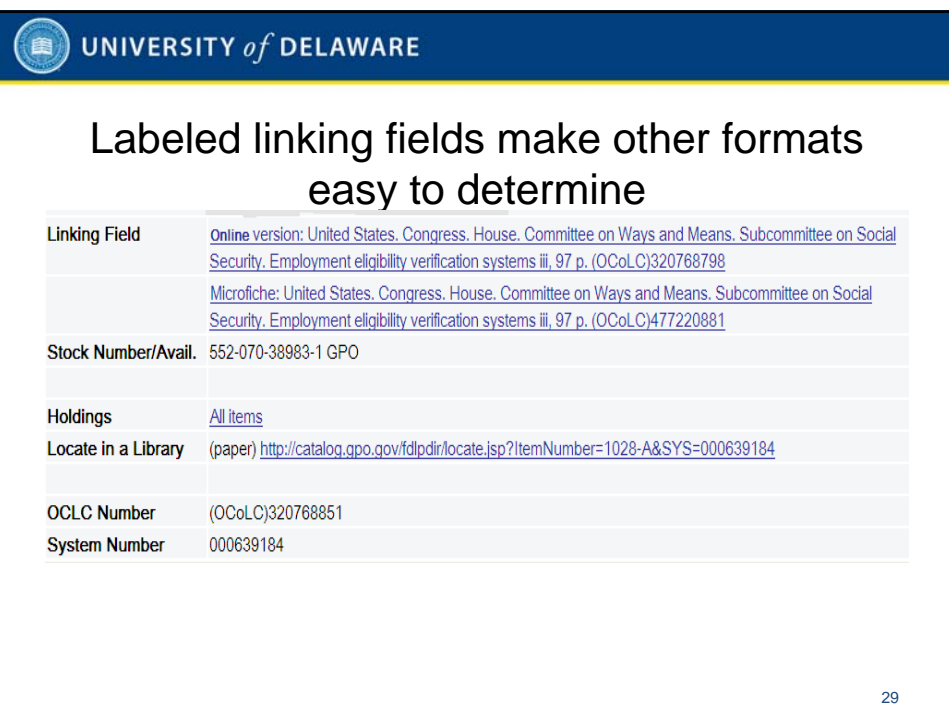

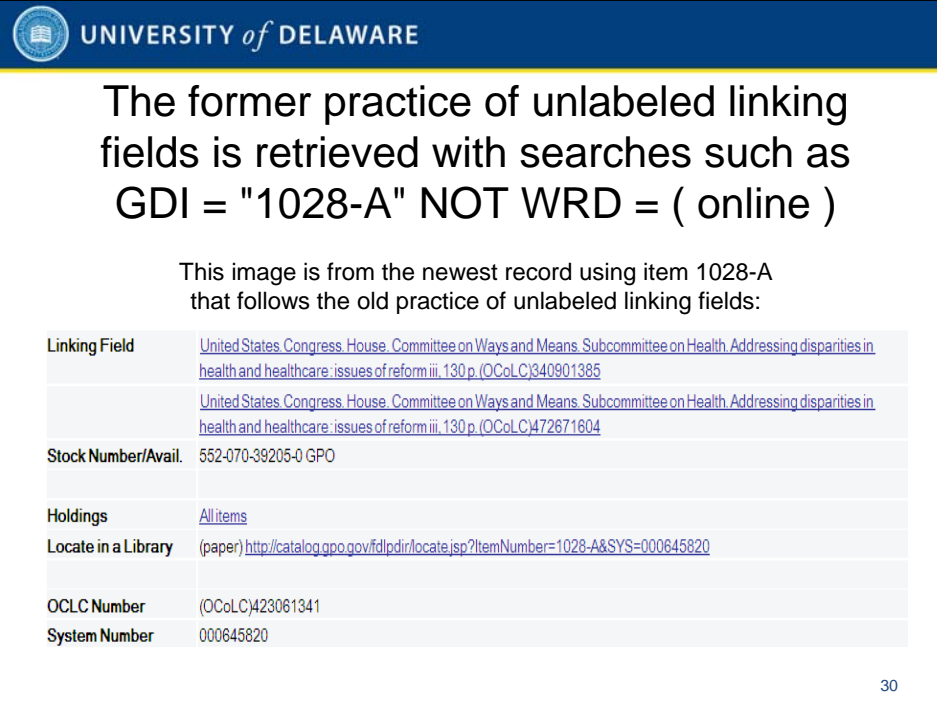

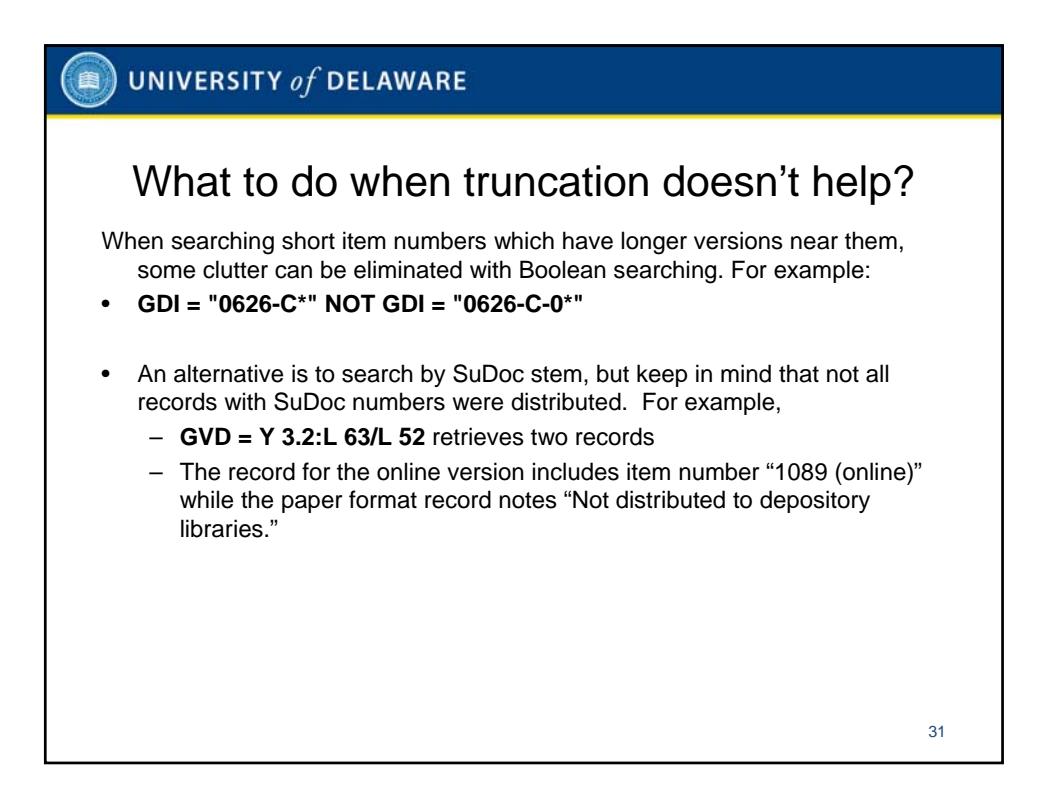

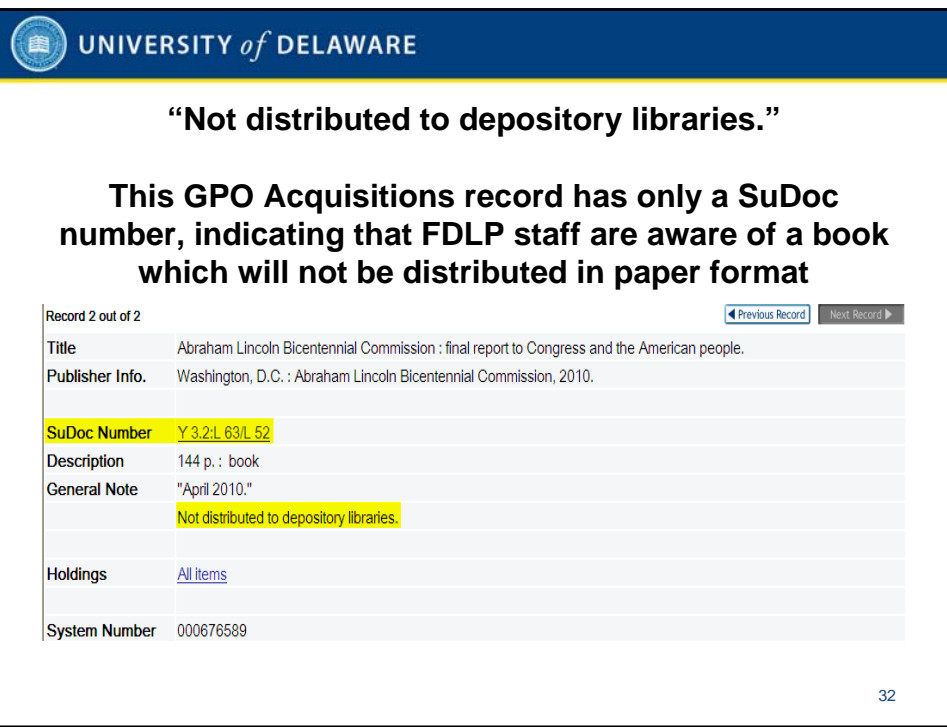

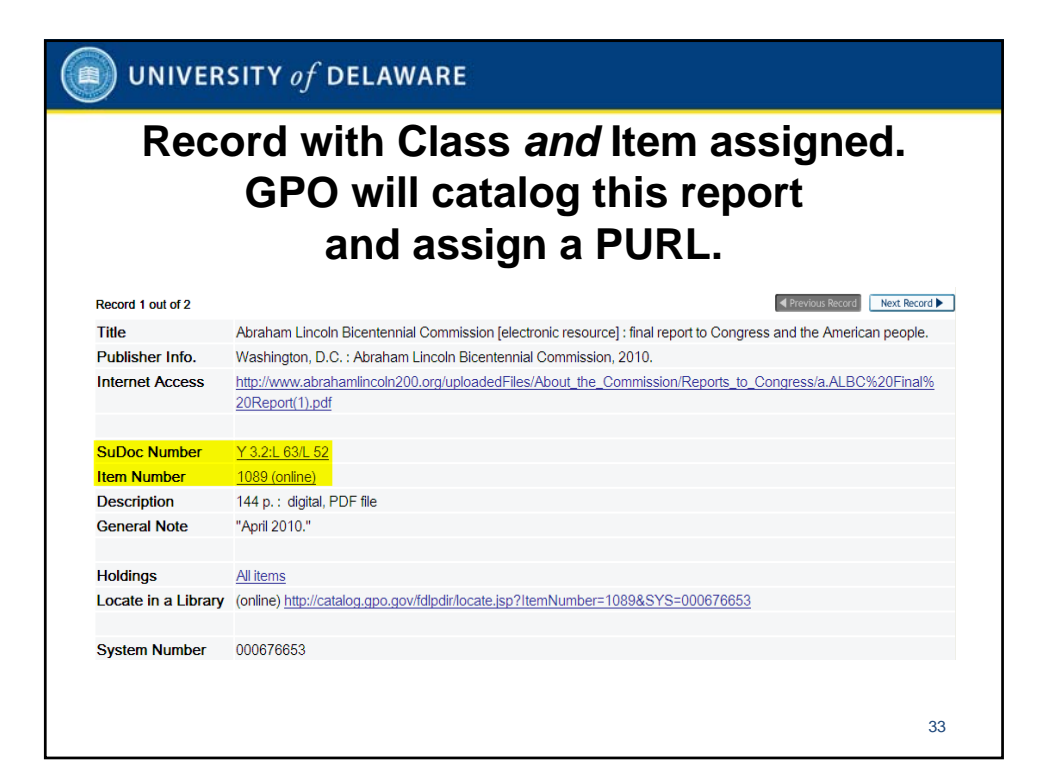

### $\left( \mathbb{R} \right)$  UNIVERSITY of DELAWARE

# Evaluating items and implementing profile changes on an ongoing basis

- Depository item selection profile reviews take time, so procedures are needed to ensure that every item is vetted
- Using a shared drive during the review process allows staff authorized to make depository claims to see what items were dropped and when
- Sorting items is easy using a spreadsheet: sorting "to add" and "to drop" in the decision column allows batches to be copied into the **Amendment form**
- Items can be sorted into any desired order after decisions are implemented
- Vendors require items and customer decisions, not extensive notes!
	- Ensure that decisions and record requests are consistent
	- Derive a copy and remove any data columns the vendor doesn't need

34

– Remove duplicate entries before submitting data to vendors

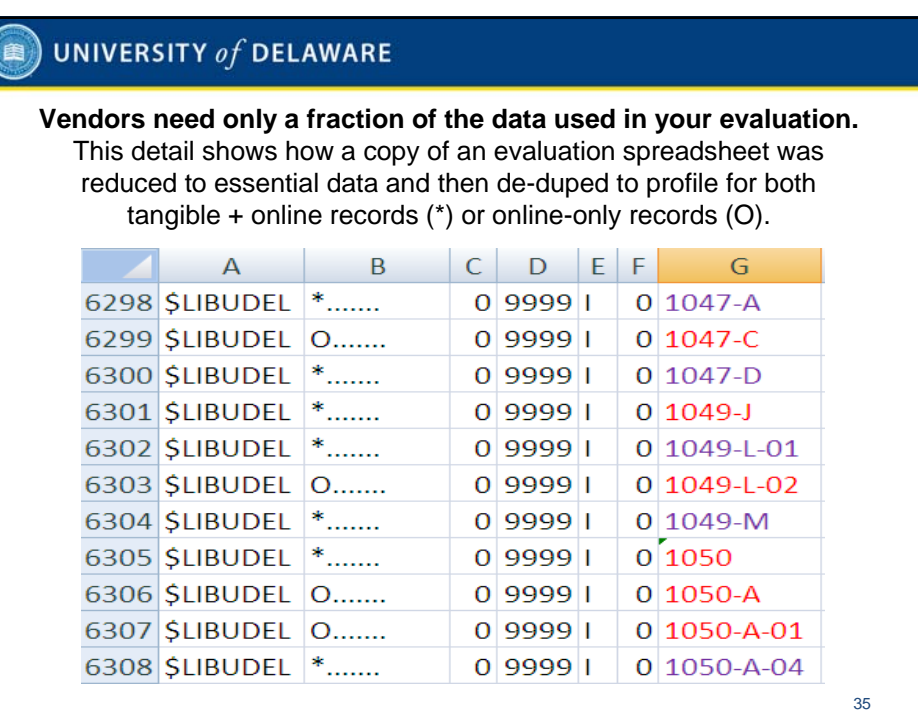

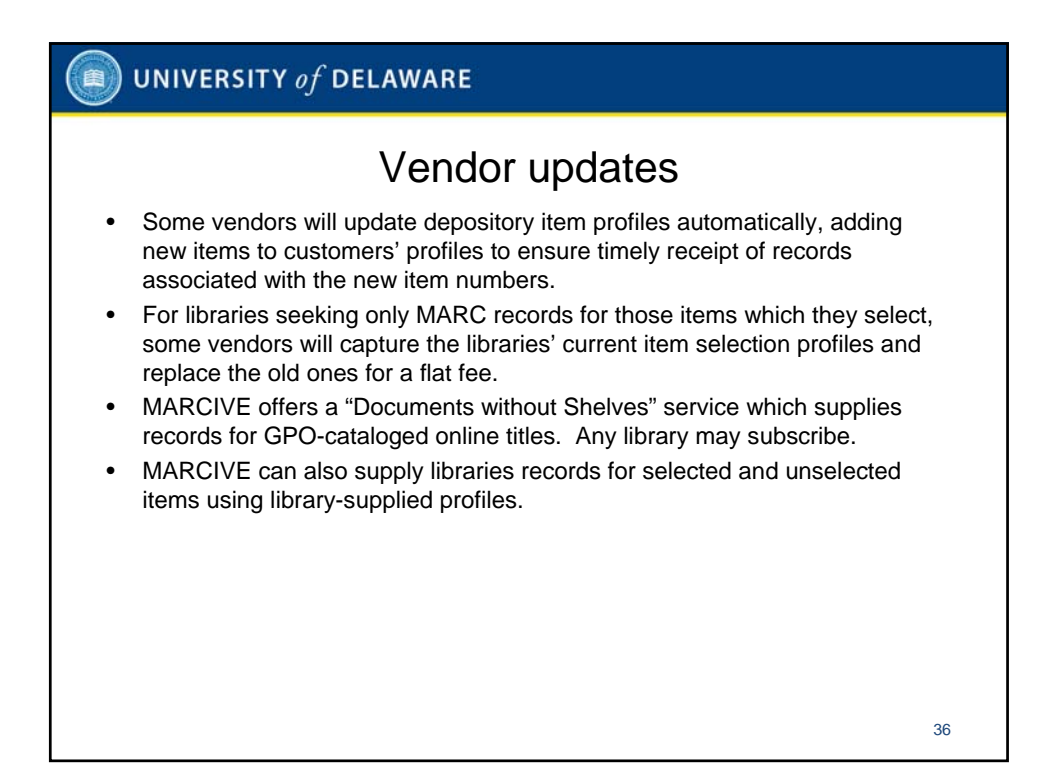

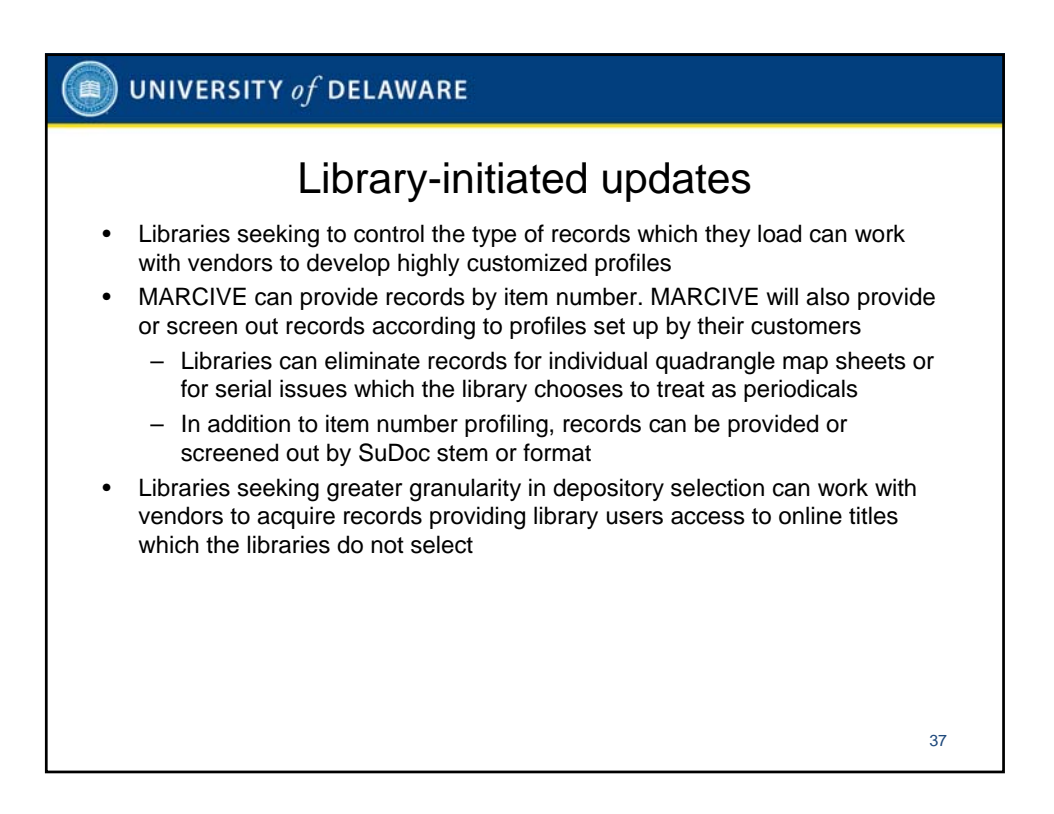

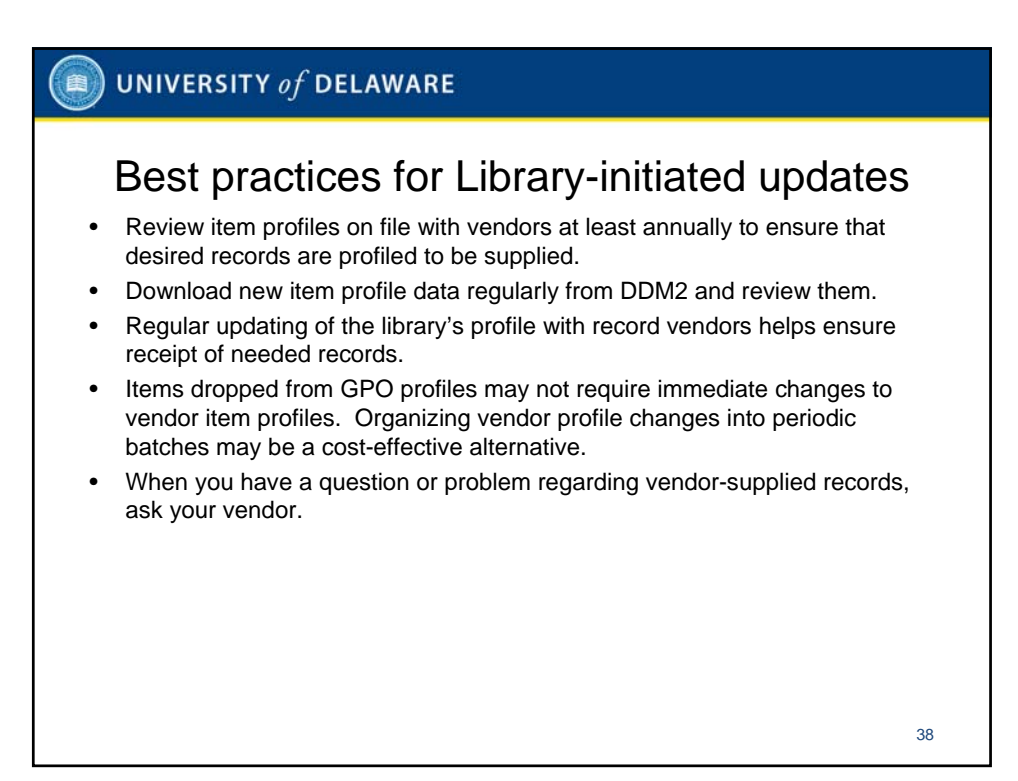

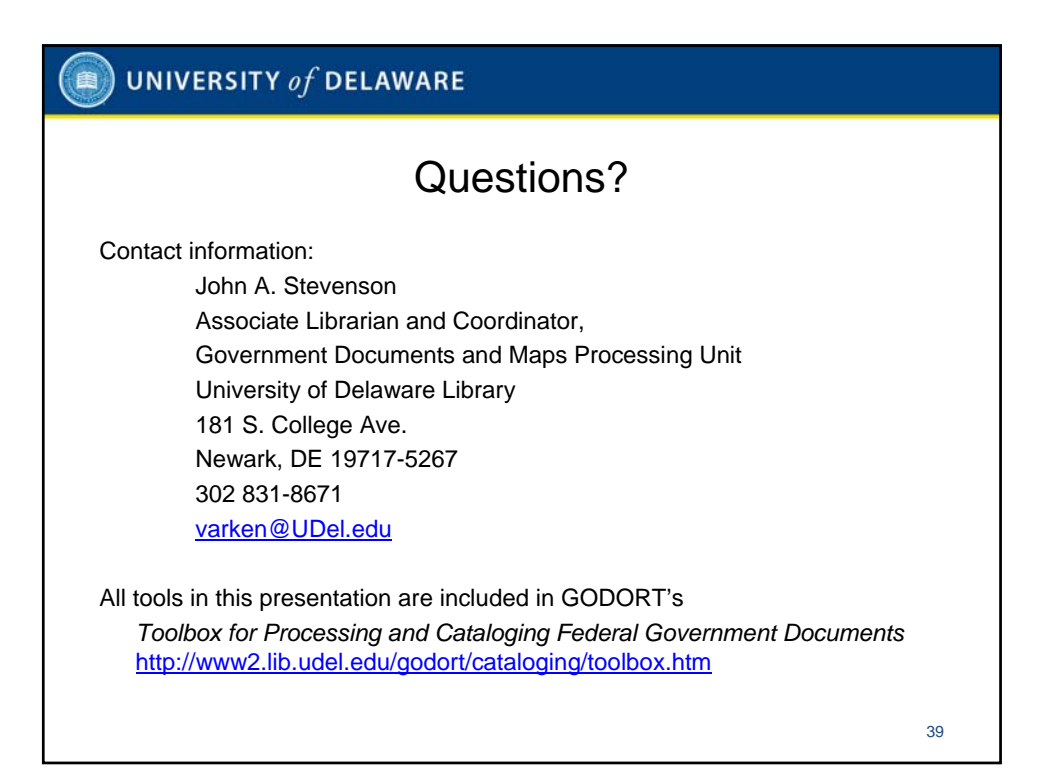